**The Crop Tool**

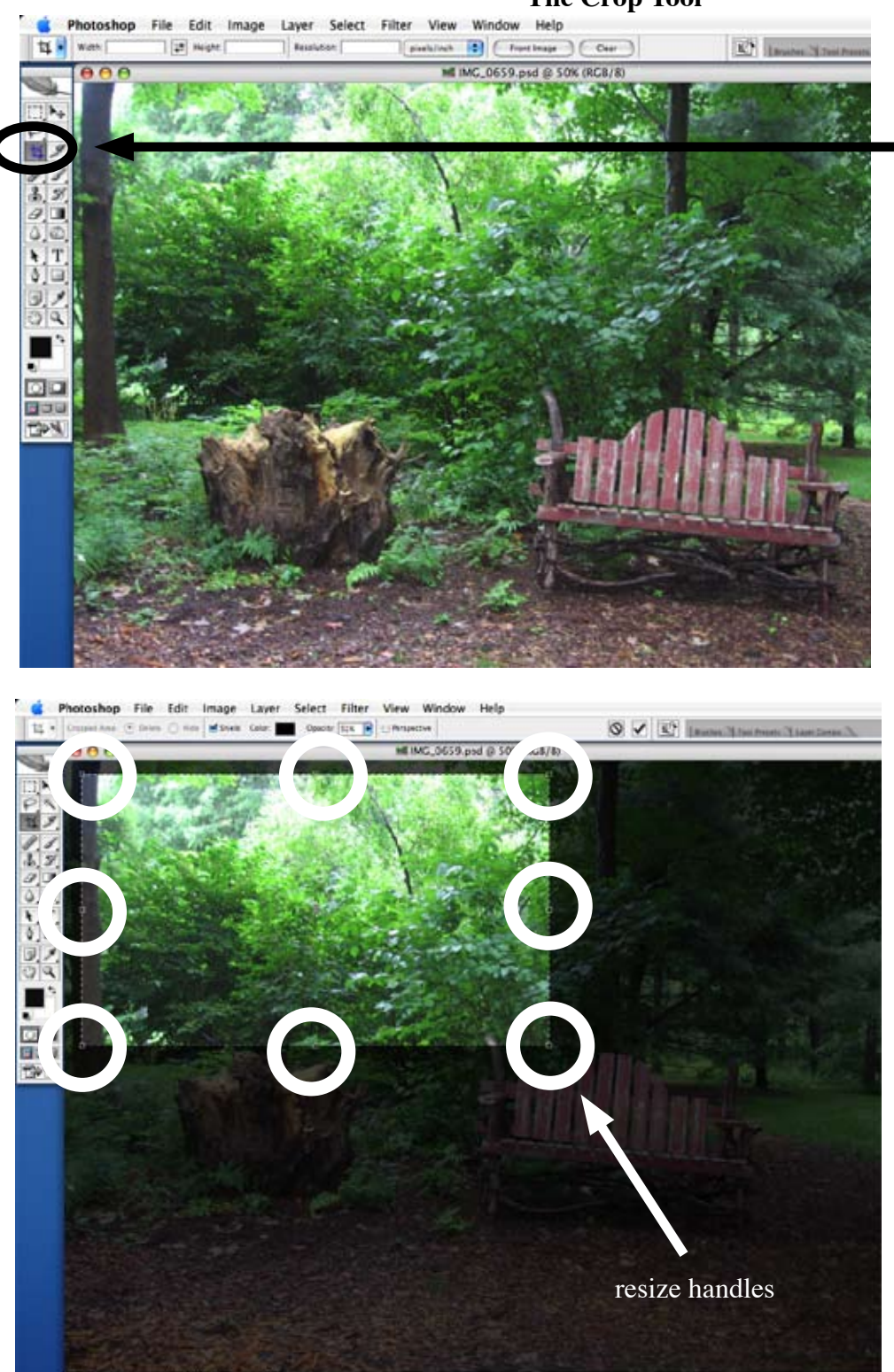

The Crop Tool is used to remove areas from the sides of your image to improve the composition and help direct the eye around the image.

Select the Crop Tool by clicking on it once. Drag in the Image area to enclose the portion of the image you want to retain in a rectangular boundary. Photoshop tints areas outside the boundary to help you see which image areas will go and which will stay. The Crop tool has square handles to resize as you go, so you don't need to be perfect on the first drag. The tint color and opacity can be changed in the Options bar at the top.

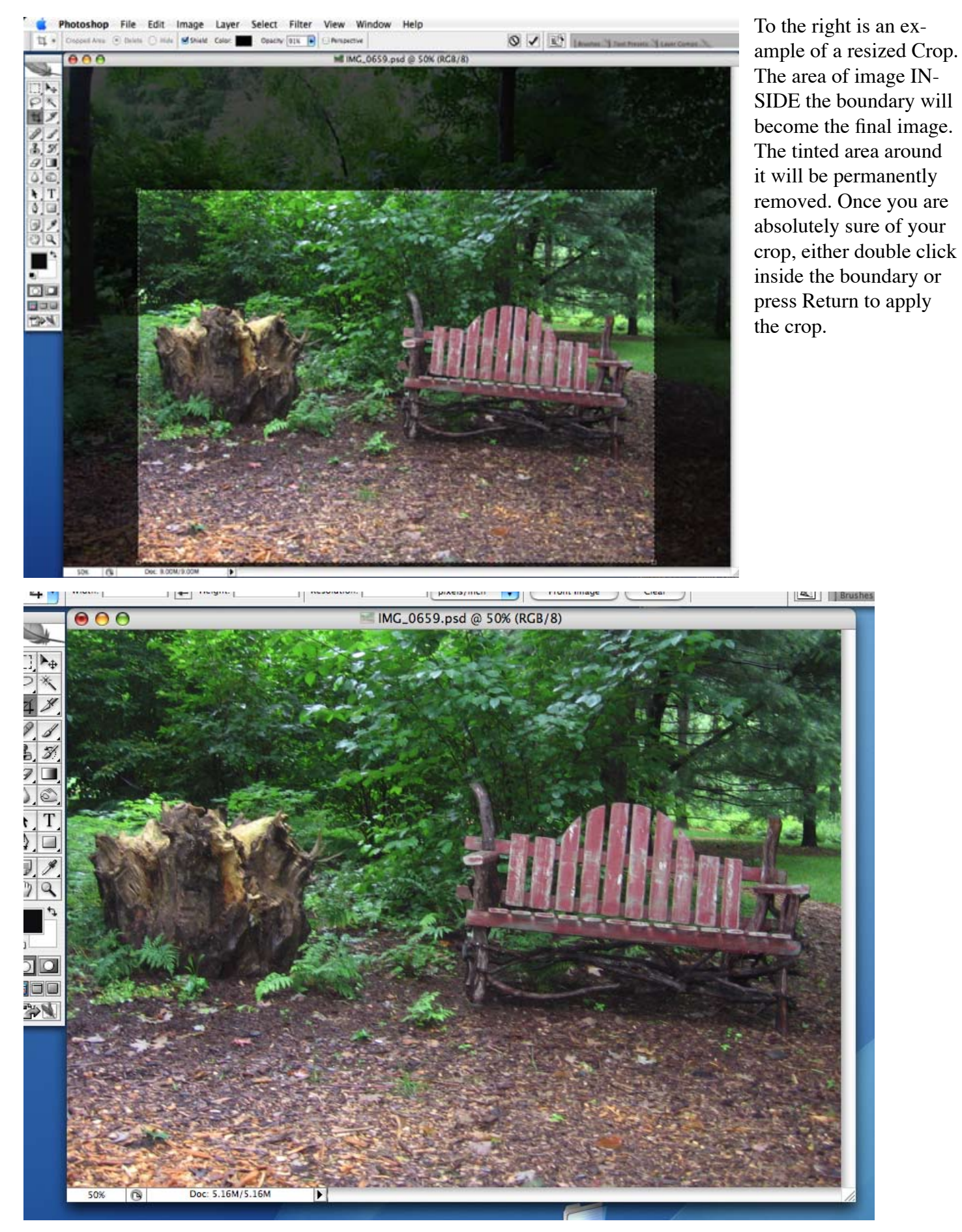

final cropped image